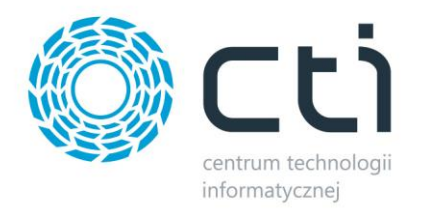

# *PRODUKCJA BY CTI*

*Opis funkcjonalności: Produkcja z cechą*

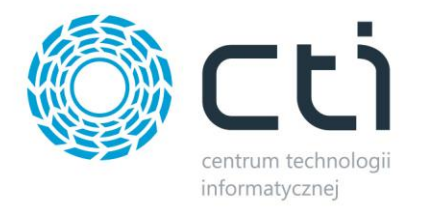

## Spis treści:

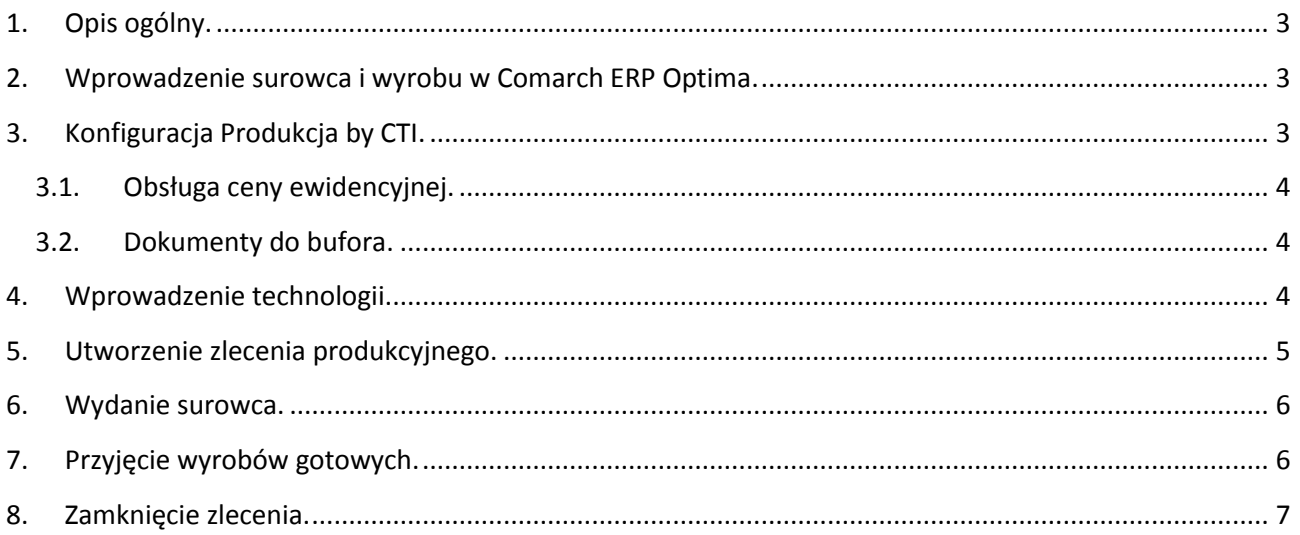

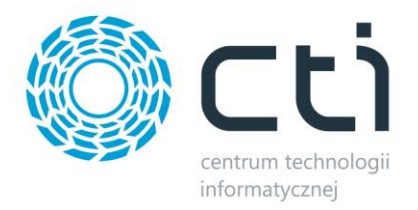

## <span id="page-2-0"></span>**1. Opis ogólny.**

W programie *Produkcja by CTI* istnieje możliwość obsługiwania cech (wyróżników dostawy). Opcja ta służy do pracy na konkretnych partiach dostawy. W przypadku używania cech należy posiadać wolną licencję na Handel Plus w momencie tworzenia dokumentów. Jeśli nie zamierzamy obsługiwać cech to w zupełności wystarcza licencja na "zwykły" Hancel.

## <span id="page-2-1"></span>**2. Wprowadzenie surowca i wyrobu w Comarch ERP Optima.**

W Programie Comarch Optimie dodajemy uzupełniamy :

- Cennik kod, nazwę, jednostkę miary stawkę VAT oraz, jeśli towar będzie identyfikowany po specjalnym numerze serii, partii, czyli tzw. atrybut,
- Pracowników- należy wpisać akronim oraz imię i nazwisko,
- Magazynu- muszą być co najmniej dwa magazyny: główny i produkcyjny.

## <span id="page-2-2"></span>**3. Konfiguracja Produkcja by CTI.**

Aby zaistniała możliwość pracy z cechami, należy w konfiguracji programu Produkcja by CTI zaznaczyć ''*Obsługa cech - przypisanie numer partii dostawy na dokumentach".* Pierwsza cecha jest to numer partii, po którym program identyfikuje surowce i wyroby. Druga cecha to dodatkowa informacja przypisywana na dokumentach PW.

Aby było możliwe wybranie atrybutu/cechy w konfiguracji produkcji, należy go zdefiniować w Optimie. Musi być również dodany na towarowych (surowce, wyroby) w Optimie. Atrybut w Optimie musi mieć zaznaczoną pozycję *"przenosić na dostawy"* oraz *"obowiązkowy".* Konfigurując atrybut należy najpierw ustawić atrybut odpowiedzialny za cechę- np. numer serii, partii, a następnie atrybut dodatkowy, czyli wszelkie informacje dodawane na PW.

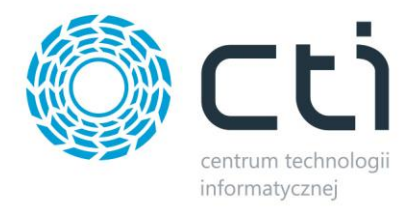

#### <span id="page-3-0"></span>**3.1. Obsługa ceny ewidencyjnej.**

Opcja *"Obsługa ceny ewidencyjnej przy tworzeniu dokumentu PW"* umożliwia wprowadzenie ceny ewidencyjnej na technologii. Cena ta jest wprowadzana na dokumencie PW. Przy tej opcji dokumenty RW i PW powstają niezależnie, wiąże je tylko dokument ZP.

W przypadku nie zaznaczenia danej opcji cena na dokumencie PW będzie liczona z wartości wcześniej wygenerowanego dokumentu RW. Może ona uwzględniać również koszty odpadów i koszty związane z czynnościami wykonywanymi przez pracowników produkcji.

#### <span id="page-3-1"></span>**3.2. Dokumenty do bufora.**

Zaznaczenie opcji *"Dokumenty RW/PW generowane do bufora"* umożliwia tworzenie wszystkich dokumentów RW i PW do bufora. Przy tej opcji należy pamiętać, aby po wygenerowaniu danych dokumentów, zamknąć je ręcznie w programie Optima.

#### <span id="page-3-2"></span>**4. Wprowadzenie technologii.**

Podczas tworzenia nowej technologii zakładka *"Definicja partii na produkcji"* oraz *"Surowiec z cechą"* są nie aktywne, ponieważ produkt nie został jeszcze wybrany.

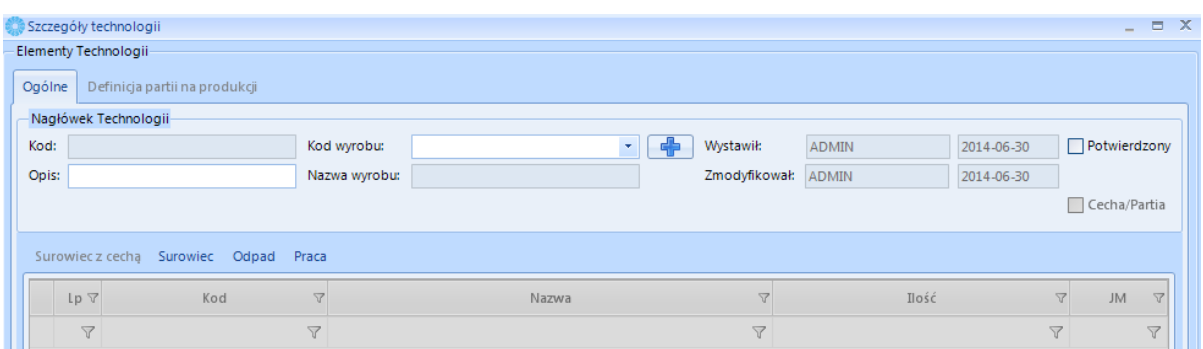

W momencie, gdy wybierzemy produkt z dodanym odpowiednim atrybutem zdefiniowanym w Optimie zostanie zaznaczona opcja *"Cecha/Partia"*, a zakładki *"Definicja partii na produkcji"* oraz *"Surowiec z cechą"* będą aktywne.

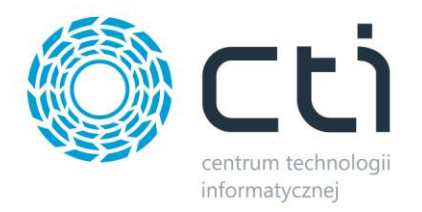

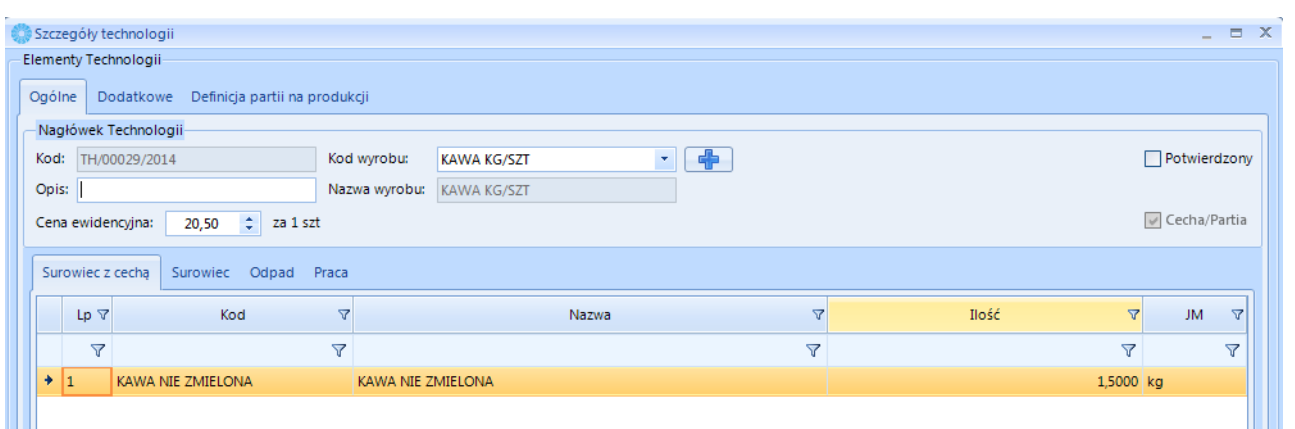

Na zakładce "Definicja partii na produkcji" widoczna jest domyślna definicja cechy którą wprowadziliśmy w konfiguracji. Po wprowadzeniu potrzebnych danych na technologii należy ją potwierdzić, aby była możliwa do wyboru na zleceniu produkcyjnym. Technologię można otworzyć do edycji, jeżeli nie jest powiązana z żadnym zleceniem.

#### <span id="page-4-0"></span>**5. Utworzenie zlecenia produkcyjnego.**

W celu wprowadzenia nowego zlecenia należy z górnego menu programu wybrać zakładkę produkcja, a następnie przycisk zlecenia. Po naciśnięciu przycisku *Dodaj nowe zlecenie* należy wybrać technologię, która wcześniej została utworzona, oraz ilość wyrobu na zlecenie. Następnie należy dodać opis, pracownika/ów, którzy będą pracowali w ramach tego zlecenia, ilość wyrobów do wykonania przez poszczególnych pracowników oraz nacisnąć przycisk *Zapisz.*

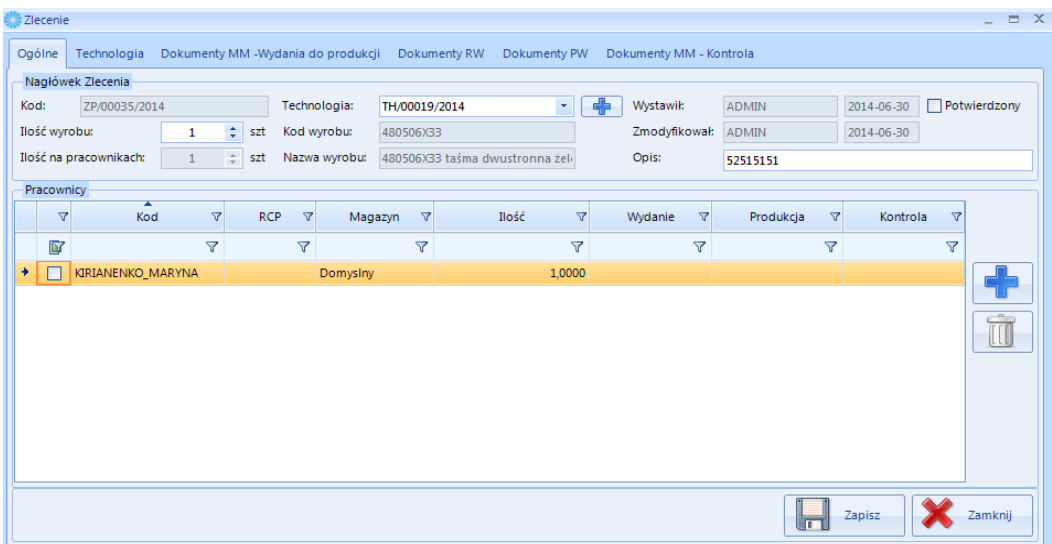

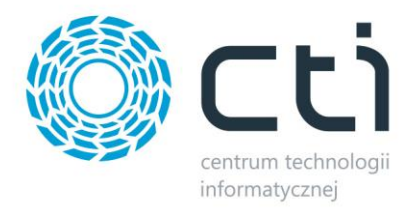

#### <span id="page-5-0"></span>**6. Wydanie surowca.**

Po potwierdzeniu Zlecenia zaznaczymy pracownika/ów i uruchamiamy przycisk *Wydanie do produkcji*, powstanie dokument MM. Na dokumencie MM należy dodać surowce z magazynu głównego który ma być przesunięty na magazyn produkcji. Należy wybrać ilość surowca, a następnie wprowadzić zmiany na dokumencie. Następnie nacisnąć przycisk *Zamknij dokument* i wyciągnąć dokument z bufora.

Surowce możemy wybierać za pomocą czytnika kodów kreskowych z uwzględnieniem ewentualnych kodów kreskowych opisujących numery dostaw (cechy).

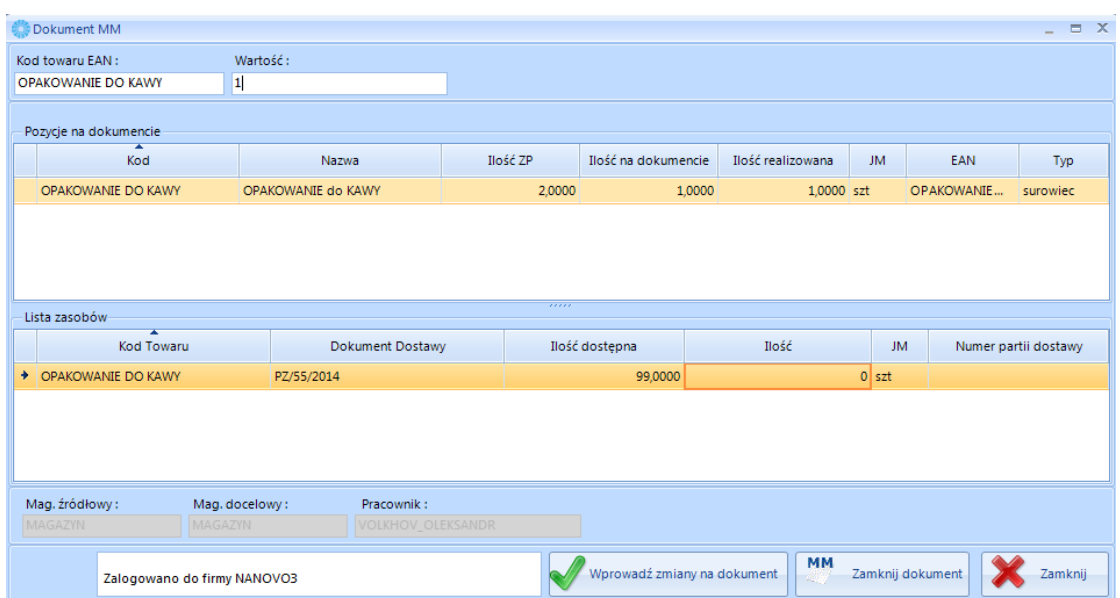

## <span id="page-5-1"></span>**7. Przyjęcie wyrobów gotowych.**

Aby uruchomić okno Przyjęcie z cechą na liście dokumentów przyjęcia, należy uruchomić przycisk *"Realizacja częściowa".* Wybór zleceń ograniczony jest tylko do tych, w których produkt z technologii jest produktem z cechą.

Parametr *nr Stanowiska* oraz *Ręcznie* wprowadzany jest przy tworzeniu dokumentu PW w oknie *"Przyjęcie z cechą".* W zależności od konfiguracji informacje te mogą być przenoszone na dokument PW w postaci cechy dostawy.

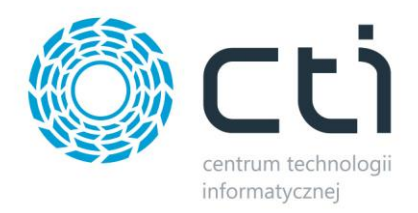

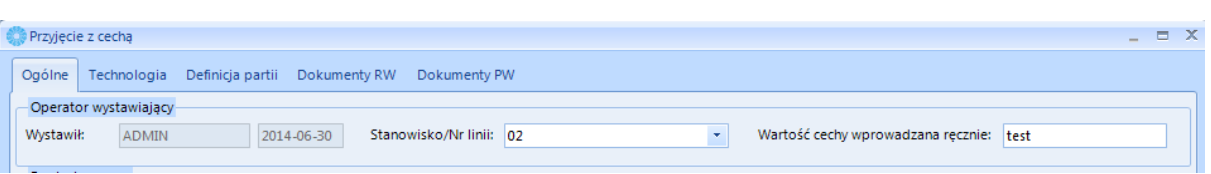

Na zakładce *Definicja partii* widnieje podgląd cech:

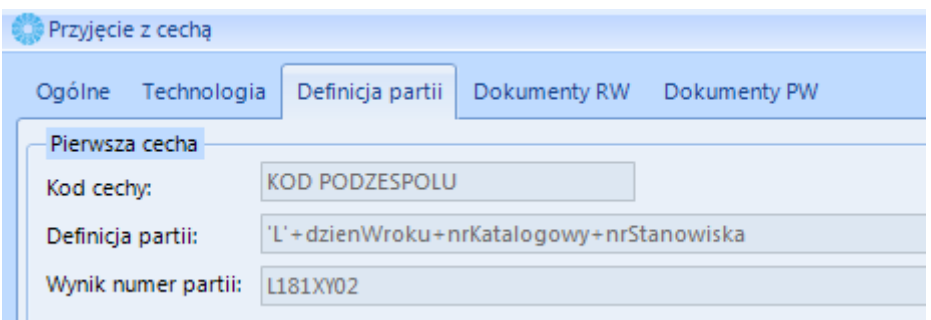

W przypadku gdy mamy ustawioną w konfiguracji cenę ewidencyjną, widoczne są zakładki *"Szczegóły dokumentu"*. Na zakładkach tych możemy dodawać dokumenty RW na surowce oraz

Dodaj PW na odpady i wyroby gotowe. Po dodaniu przyciskiem **pozycji do listy można** wygenerować odpowiedni dokument.

#### <span id="page-6-0"></span>**8. Zamknięcie zlecenia.**

Po stworzeniu wszystkich dokumentów związanych ze zleceniem produkcyjnym takie zlecenie należy zamknąć (zablokować). Na zleceniu należy zaznaczyć  $\Box$  Zamknięte , aby można było dokonać zamknięcia. Po zamknięciu zlecenia, nie będzie ono widoczne do realizacji. Zmieni ono również swój kolor na liście na niebieski.